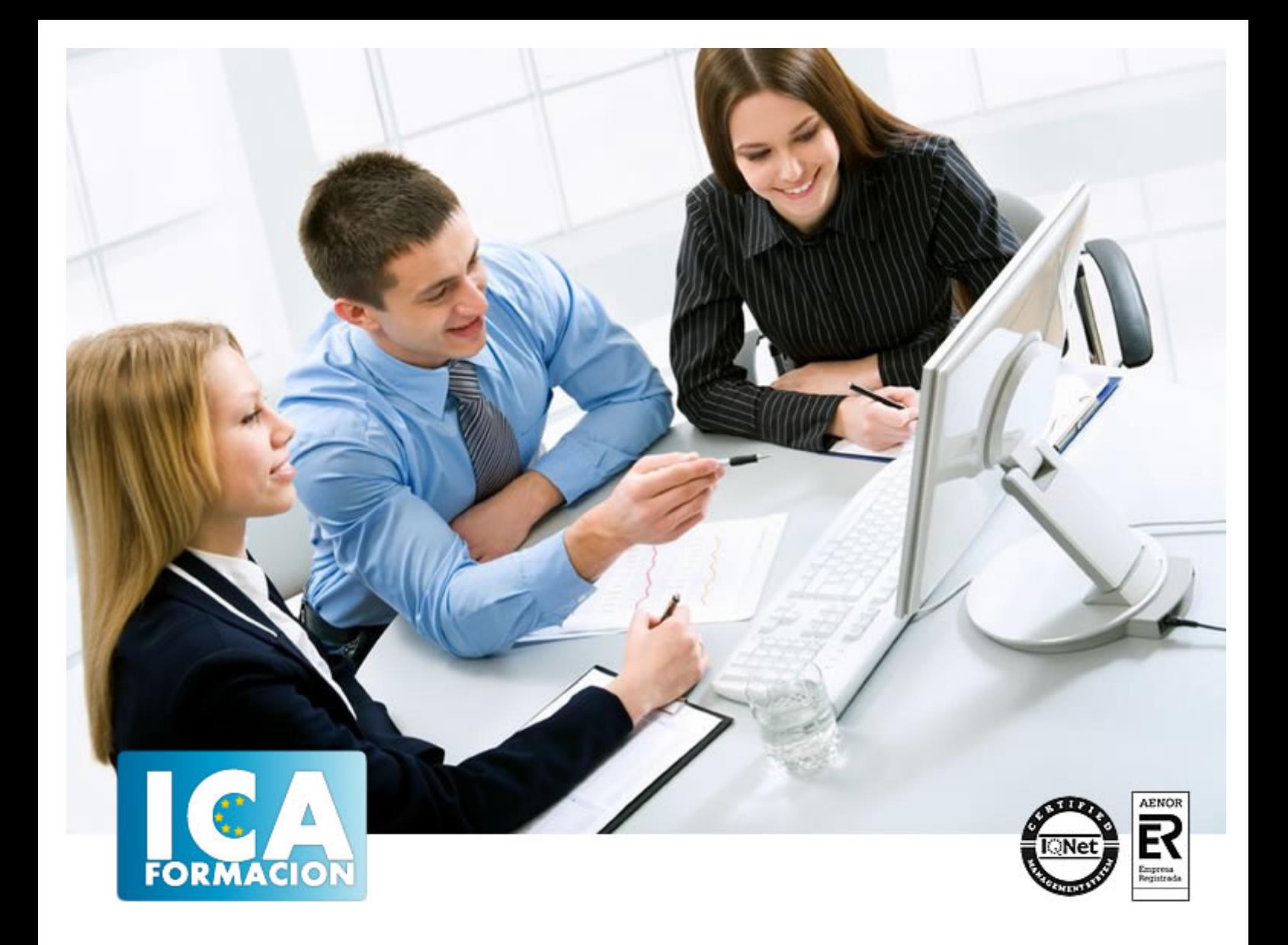

# **Curso Superior de Pinnacle Studio 20**

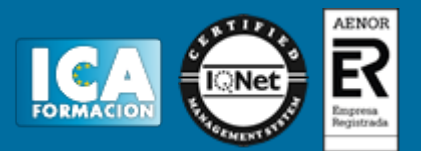

# **Curso Superior de Pinnacle Studio 20**

**Duración:** 60 horas

**Precio:** consultar euros.

**Modalidad:** e-learning

## **Metodología:**

El Curso será desarrollado con una metodología a Distancia/on line. El sistema de enseñanza a distancia está organizado de tal forma que el alumno pueda compatibilizar el estudio con sus ocupaciones laborales o profesionales, también se realiza en esta modalidad para permitir el acceso al curso a aquellos alumnos que viven en zonas rurales lejos de los lugares habituales donde suelen realizarse los cursos y que tienen interés en continuar formándose. En este sistema de enseñanza el alumno tiene que seguir un aprendizaje sistemático y un ritmo de estudio, adaptado a sus circunstancias personales de tiempo

El alumno dispondrá de un extenso material sobre los aspectos teóricos del Curso que deberá estudiar para la realización de pruebas objetivas tipo test. Para el aprobado se exigirá un mínimo de 75% del total de las respuestas acertadas.

El Alumno tendrá siempre que quiera a su disposición la atención de los profesionales tutores del curso. Así como consultas telefónicas y a través de la plataforma de teleformación si el curso es on line. Entre el material entregado en este curso se adjunta un documento llamado Guía del Alumno dónde aparece un horario de tutorías telefónicas y una dirección de e-mail dónde podrá enviar sus consultas, dudas y ejercicios El alumno cuenta con un período máximo de tiempo para la finalización del curso, que dependerá del tipo de curso elegido y de las horas del mismo.

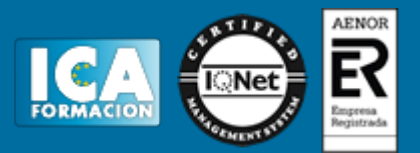

# **Profesorado:**

Nuestro Centro fundado en 1996 dispone de 1000 m2 dedicados a formación y de 7 campus virtuales.

Tenemos una extensa plantilla de profesores especializados en las diferentes áreas formativas con amplia experiencia docentes: Médicos, Diplomados/as en enfermería, Licenciados/as en psicología, Licencidos/as en odontología, Licenciados/as en Veterinaria, Especialistas en Administración de empresas, Economistas, Ingenieros en informática, Educadodores/as sociales etc…

El alumno podrá contactar con los profesores y formular todo tipo de dudas y consultas de las siguientes formas:

-Por el aula virtual, si su curso es on line -Por e-mail -Por teléfono

## **Medios y materiales docentes**

-Temario desarrollado.

-Pruebas objetivas de autoevaluación y evaluación.

-Consultas y Tutorías personalizadas a través de teléfono, correo, fax, Internet y de la Plataforma propia de Teleformación de la que dispone el Centro.

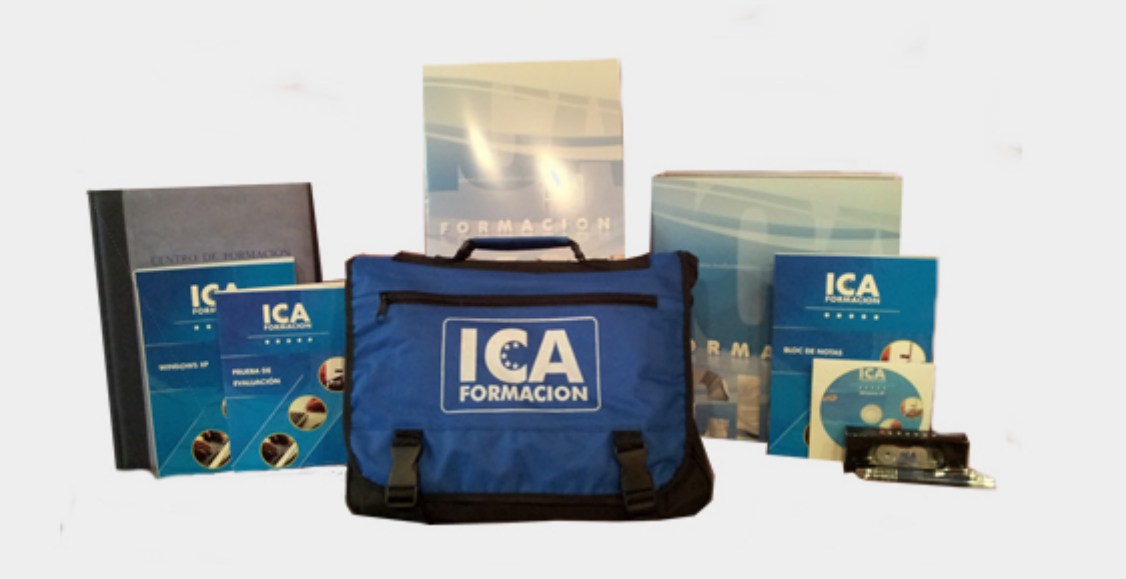

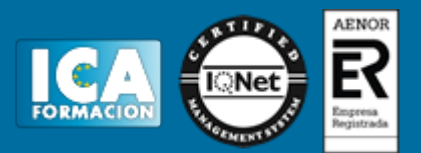

# **Titulación:**

Una vez finalizado el curso, el alumno recibirá por correo o mensajería la titulación que acredita el haber superado con éxito todas las pruebas de conocimientos propuestas en el mismo.

# **Programa del curso:**

#### **UNIDAD DIDÁCTICA 1. PINNACLE STUDIO**

- 1. Introducción a Pinnacle Studio 20
- 2. Principios de la edición de video.
- 3. Primeros pasos con Pinnacle Studio 20.

## **UNIDAD DIDÁCTICA 2. USO DE LAS HERRAMIENTAS PRINCIPALES**

- 1. Barra de Herramientas
- 2. Mezclador de Audio 3. Scorefitter
- 4. Herramienta de Corte
- 5. Instantánea
- 6. Marcadores
- 7. Ajuste Magnético
- 8. Edición multicámara

## **UNIDAD DIDÁCTICA 3. TRABAJANDO CON VÍDEO**

- 1. ¿Qué es la captura de vídeo?
- 2. Capturando vídeo analógico.
- 3. Capturando vídeo digital.
- 4. Opciones de importación

#### **UNIDAD DIDÁCTICA 4. CAPTURAS DE IMÁGENES**

- 1. Capturando imágenes desde cámara.
- 2. Capturar imágenes desde un archivo.
- 3. Edición: Selección, agrupar, etc…

#### **UNIDAD DIDÁCTICA 5. TRABAJANDO CON LA LÍNEA DE TIEMPO.**

- 1. Primeros pasos con línea de tiempo.
- 2. Tipos de Formato de vídeo en nuestro proyecto
- 3. Editando videoclips: Recortar
- 4. Fusión de clips.

## **UNIDAD DIDÁCTICA 6. HACIENDO USO DE LAS TRANSICIONES.**

- 1. Herramienta de transiciones.
- 2. Utilizar transiciones.
- 3. Tipos de transiciones.
- 4. Añadiendo transiciones en los Títulos

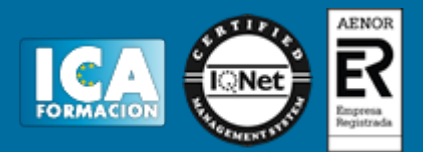

## **UNIDAD DIDÁCTICA 7. USO DE LOS EFECTOS, EDITOR DE EFECTOS.**

- 1. Principales efectos especiales.
- 2. Efectos 2D 3D
- 3. Efecto Película antigua
- 4. Fotograma clave.
- 5. Creación de videos musicales de forma automática.
- 6. Uso de los efectos de Chroma Key y video sobre video

#### **UNIDAD DIDÁCTICA 8. AÑADIENDO MENUS Y TÍTULOS A NUESTRO PROYECTO**

- 1. Uso de los Menus de disco
- 2. Editando Menus
- 3. Editor de títulos.
- 4. Cambiar y editar texto.
- 5. Uso de plantillas de menús.

## **UNIDAD DIDÁCTICA 9. AÑADIENDO AUDIO A NUESTRO PROYECTO.**

- 1. Las pistas de audio.
- 2. Depuración de Audio
- 3. Audio Duckin
- 4. Efectos de sonido.

#### **UNIDAD DIDÁCTICA 10. EXPORTACIÓN Y CONFIGURACIÓN**

- 1. Exportar nuestro proyecto a DVD.
- 2. Configuración para máxima calidad
- 3. Crear imagen de disco